*Aide juridique en ligne*

# **Accusé de réception de certificats dans un délai de 30 jours**

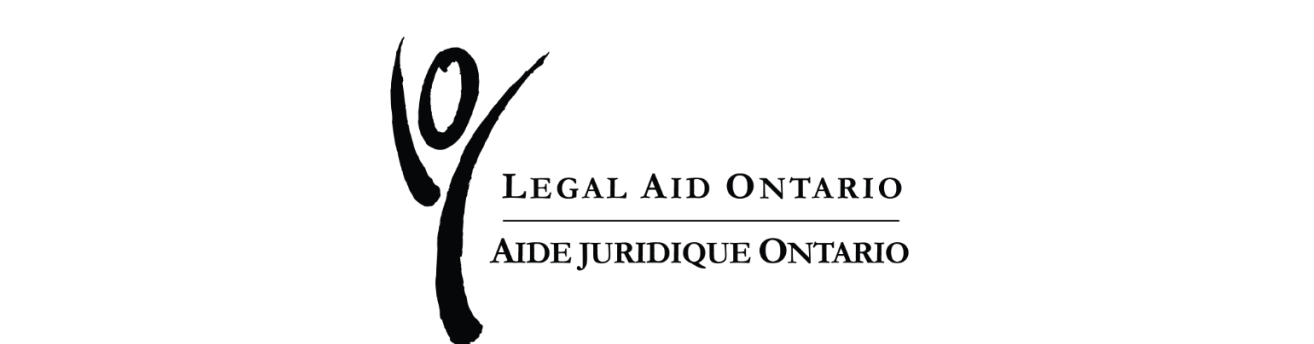

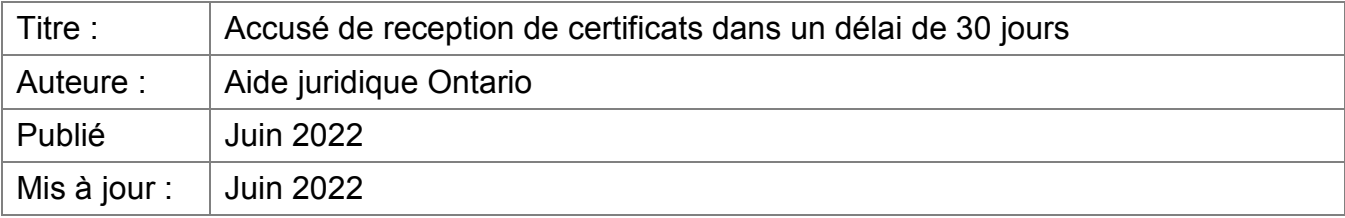

Aide juridique Ontario a ajouté une nouvelle étape au processus d'accusé de réception de tous les certificats délivrés après le 11 juin 2022.

**Étape 1 :** Cliquez sur l'onglet « Certificat » pour accéder à la liste des certificats en attente d'un accusé de réception.

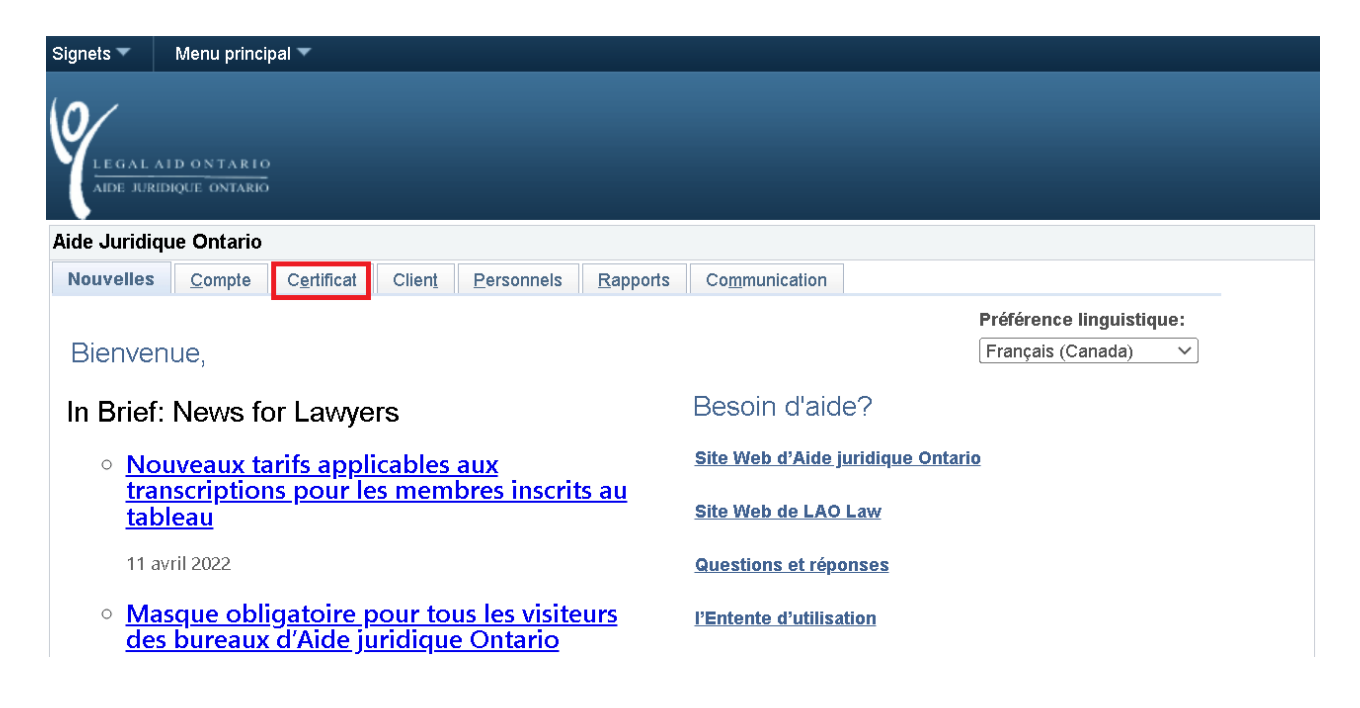

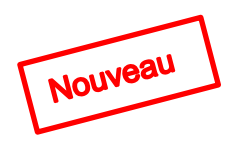

Deux icônes ont été ajoutées pour marquer les certificats qui se situent dans le délai de 30 jours pour l'accusé de réception :

- un réveille-matin pour indiquer que vous avez un ou plusieurs certificats qui se situent dans la période de 1 à 20 jours du délai
- un point d'exclamation pour indiquer que vous avez un ou plusieurs certificats qui se situent dans la période de 21 à 30 jours du délai

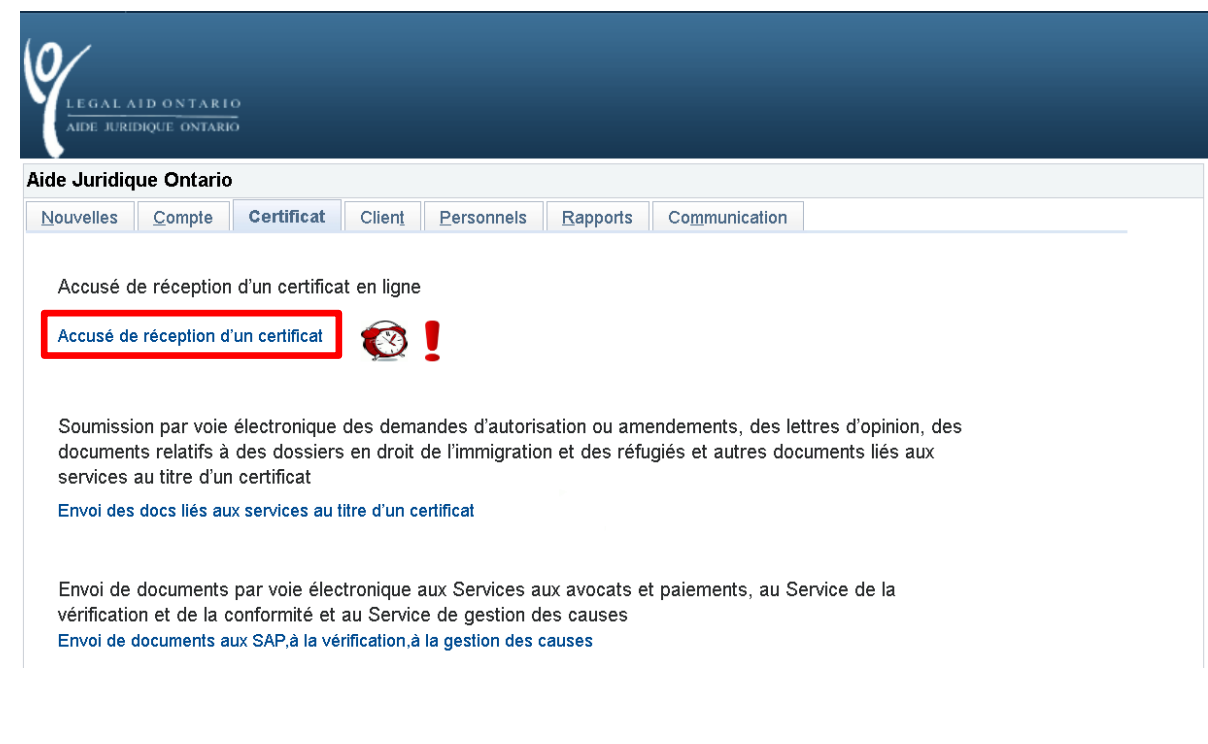

**Étape 2 :** Cliquez sur le lien « Accusé de réception d'un certificat ».

**Étape 3** : Cliquez sur le bouton « Certificats en attente d'un accusé de réception ».

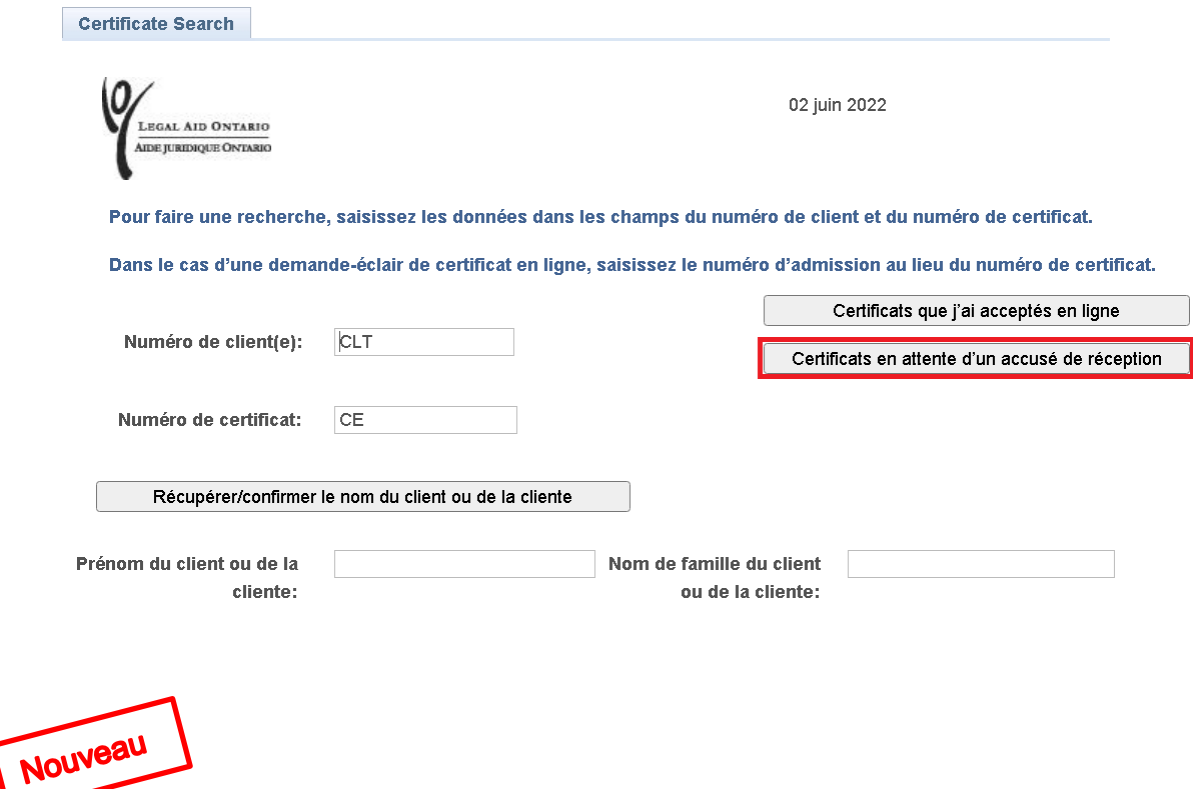

**Étape 4** : Cliquez sur le lien « Afficher le certificat » pour voir le nom du client, les renseignements relatifs aux services couverts et les dates pertinentes.

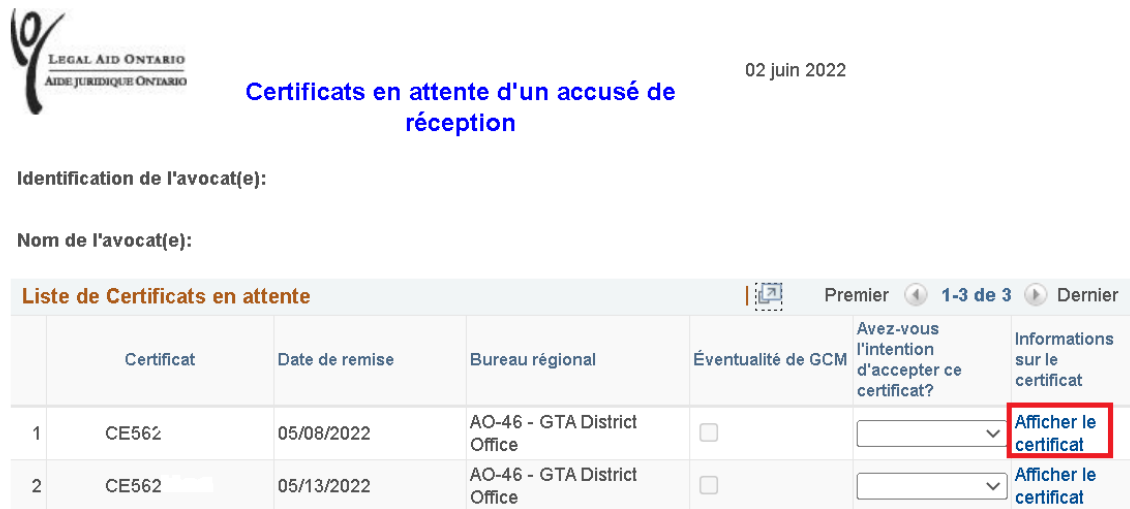

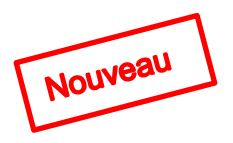

**Étape 5** : Cliquez sur « Avez-vous l'intention d'accepter le certificat? »

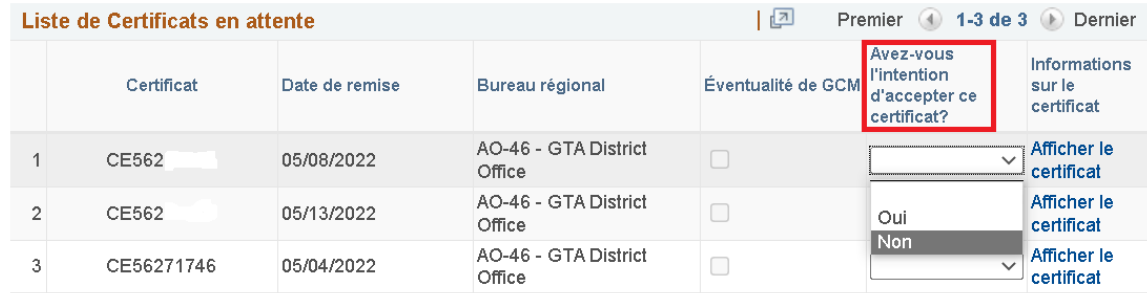

Si vous cliquez sur « Non », le message suivant sera affiché confirmant votre refus.

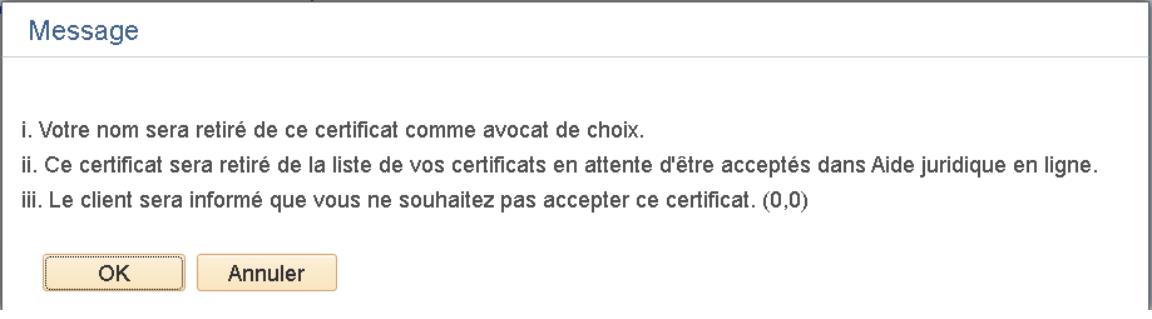

« Cliquez sur « OK ».

Si vous cliquez sur « Oui », le message suivant sera affiché vous demandant de choisir le numéro de certificat correspondant pour continuer le processus d'accusé de réception.

« Cliquez sur « OK ».

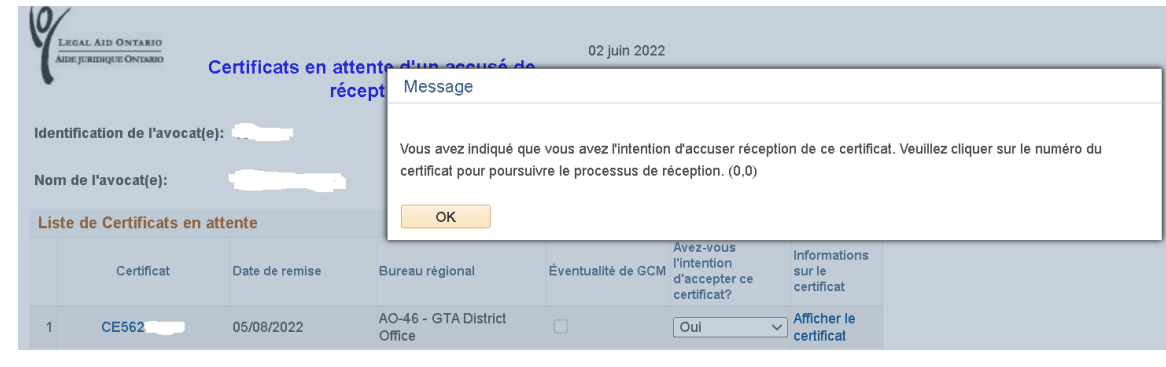

**Étape 6 :** Dans la fenêtre initiale du processus d'accusé de réception

- a) Cliquez sur le bouton « Récupérer/confirmer le nom du client ou de la cliente »
- b) Cliquez sur « Suivant ».

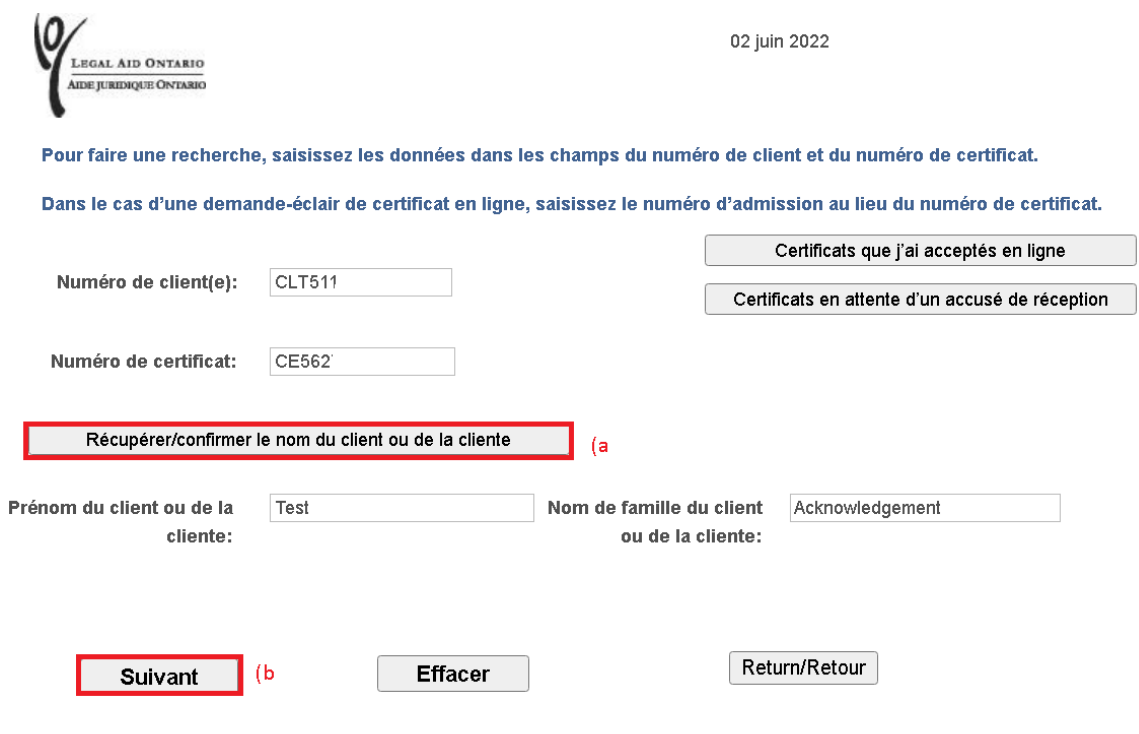

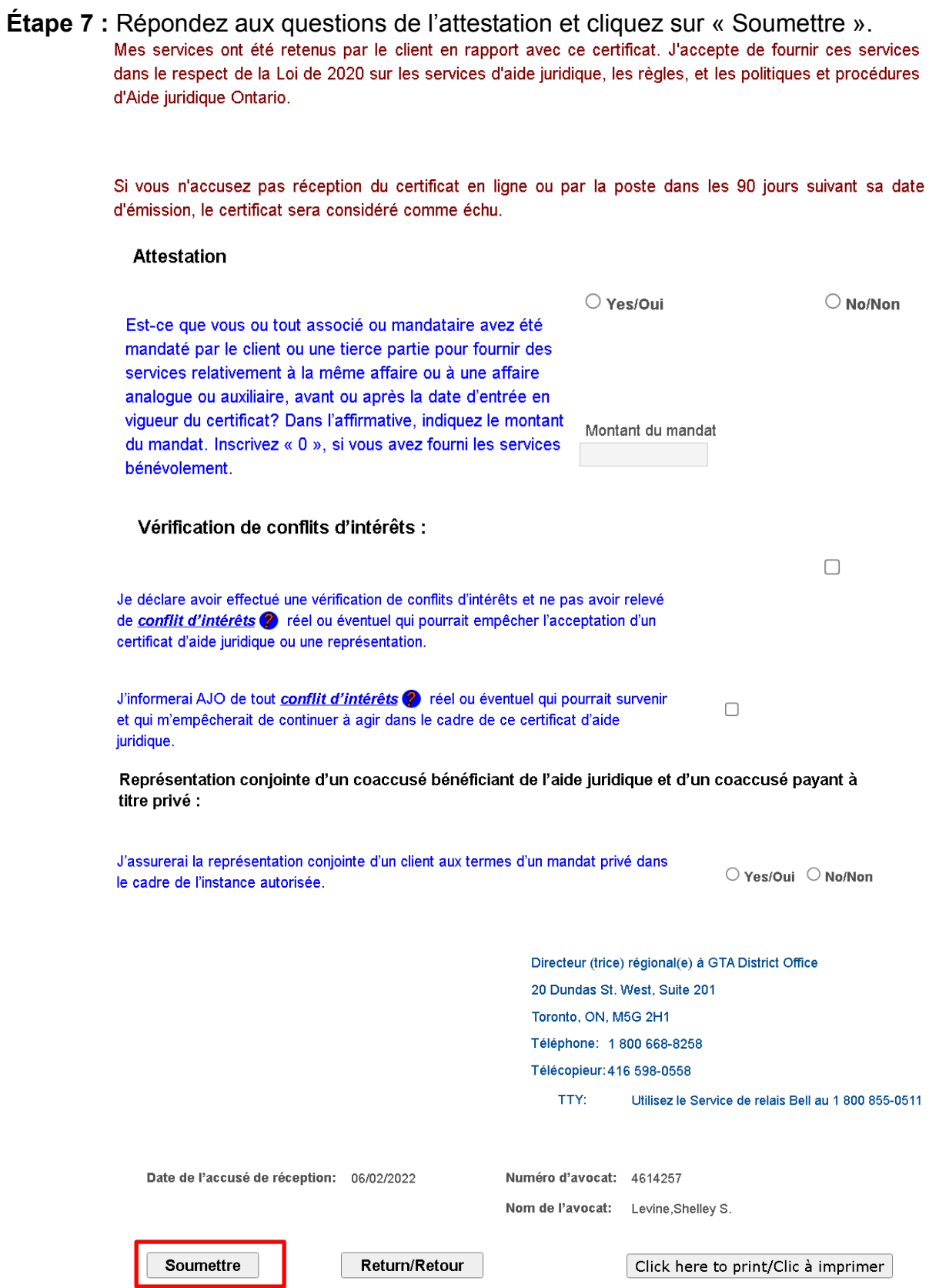

# **Pour voir les avis**

**Étape 1 :** Cliquez sur l'onglet « Communication ».

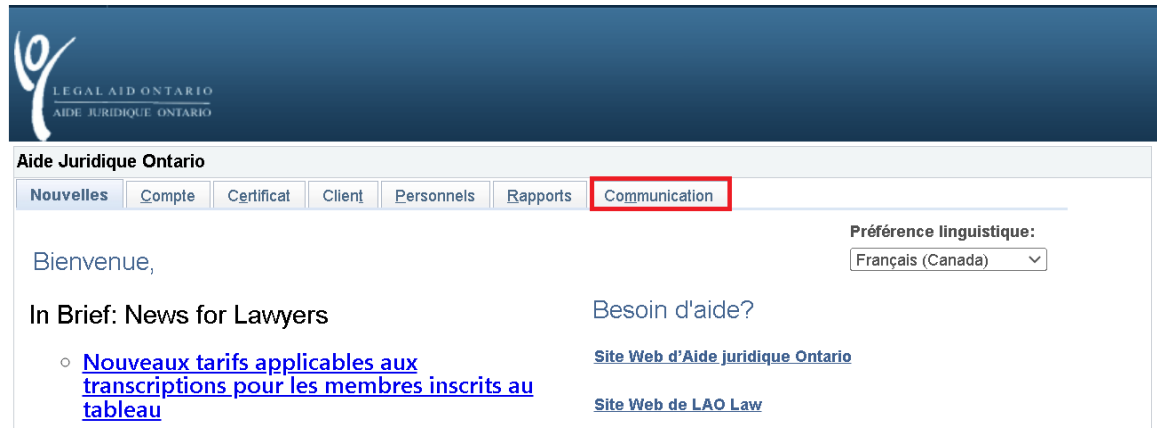

**Étape 2 :** Cliquez sur le lien « Voir la correspondance » (l'enveloppe surlignée indique qu'il y a des messages qui n'ont pas été lus).

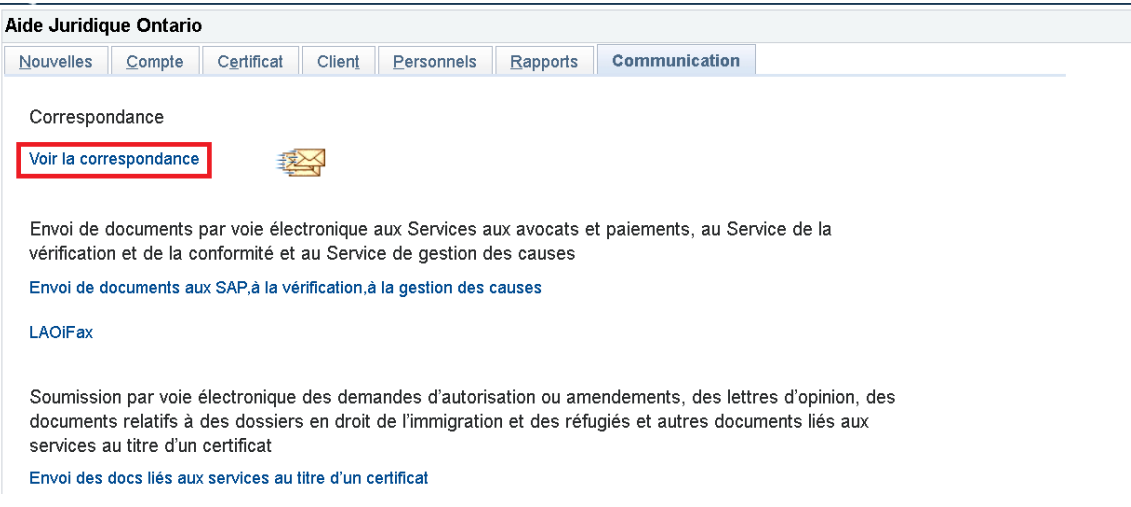

**Étape 3 :** Cliquez sur le lien « Certificate notice » sur la page Système de messagerie d'AJO.

## LAO Messaging System/Système de messagerie d'AJO

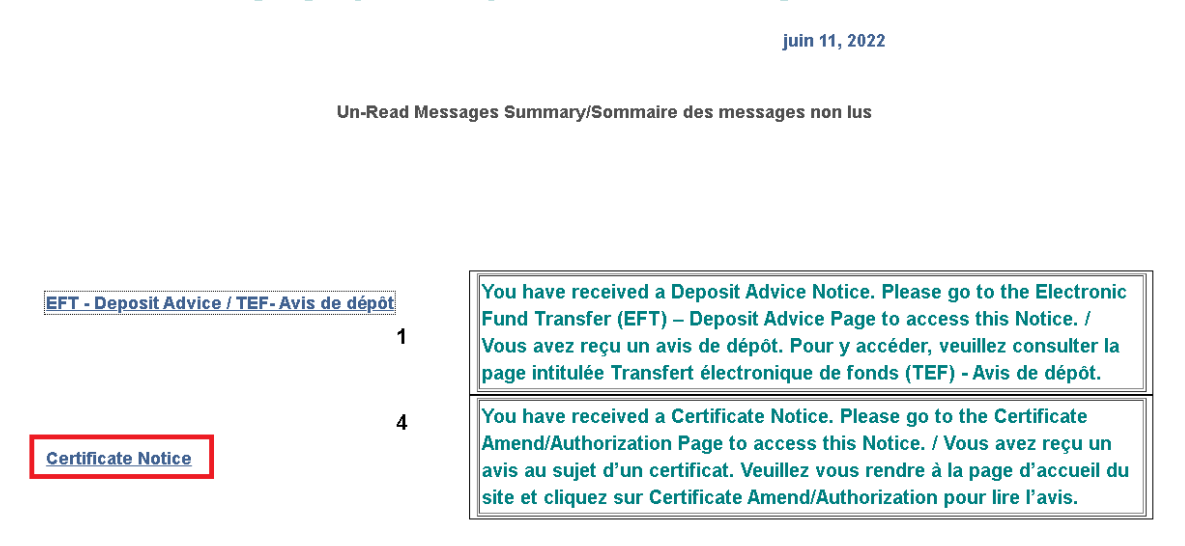

**Étape 4 :** Cliquez sur l'option Avis – Certificat en attente d'accusé de réception – 21 jours.

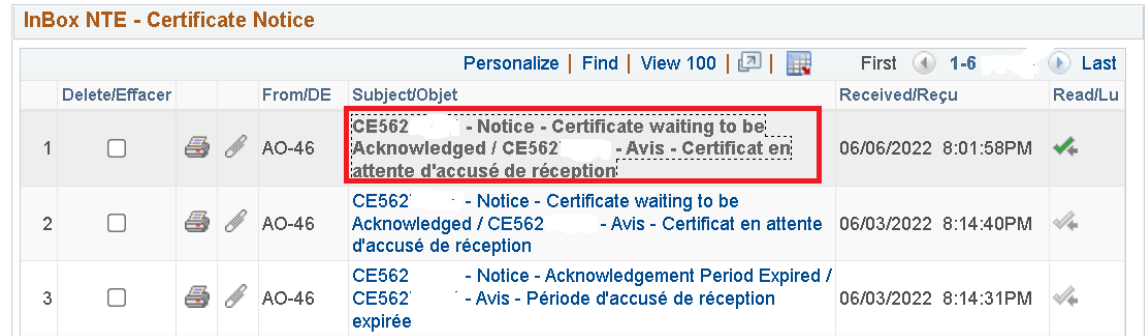

Déroulez vers le bas de la page pour afficher l'avis.

Client : Test Client Number / Numéro du client : CLT227 Certificate Number / Numéro du certificat : CE562 Issued on / Délivré le : 15 May, 2022 / 15 mai, 2022

#### Dear Roster member

. You have 30 days within which to indicate whether or not You have been named as lawyer of choice on certificate CE562 you intend acknowledge this certificate. If you are receiving this notice there are 9 days remaining for you to acknowledge this certificate. If you do not acknowledge the certificate within 30 days, your name will be removed as lawyer of choice and you will be unable to acknowledge the certificate via your solicitor portal.

Cher membre inscrit au tableau

Vous avez été désigné comme avocat de choix sur le certificat CE562 . Vous disposez d'un délai de 30 jours pour indiquer si vous avez l'intention ou non d'accepter ce certificat. Si on vous a envoyé cet avis, cela veut dire qu'il vous reste 9 jours pour accepter ce certificat. Si vous n'acceptez pas ce certificat dans un délai de 30 jours, votre nom sera supprimé comme avocat de choix et vous ne pourrez plus la possibilité de l'accepter dans Aide juridique en ligne.

### **Étape 5 :** Cliquez sur l'option Avis – Période d'accusé de réception expirée.

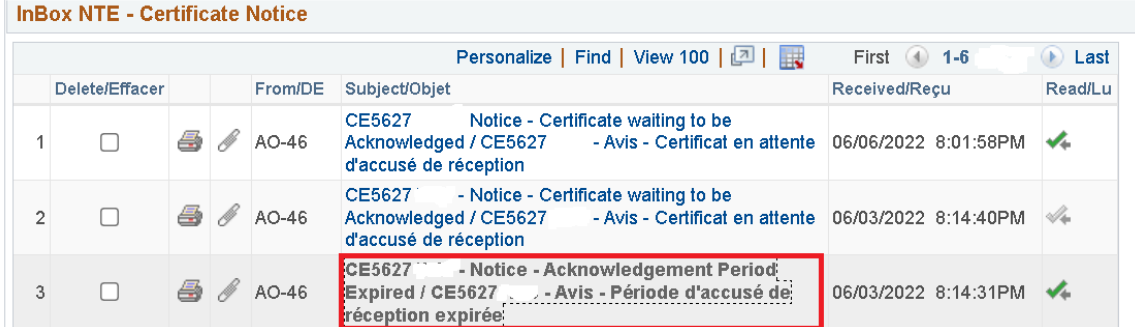

#### Déroulez vers le bas de la page pour afficher l'avis.

#### Client:

Client Number / Numéro du client : CLT112 Certificate Number / Numéro du certificat : CE562 Issued on / Délivré le : 4 May, 2022 / 4 mai, 2022

Dear Roster member

You were named as lawyer of choice on this certificate on 4 May, 2022. Although you were named as lawyer of choice, you did not acknowledge the certificate within the required 30 days. Accordingly, your name has been removed as lawyer of choice and the client has been advised to choose a new lawyer of choice.

#### Cher membre inscrit au tableau

Vous avez été désigné comme avocat de choix sur ce certificat le 4 May, 2022. Bien que vous ayez été désigné comme avocat de choix, vous n'avez pas accepté le certificat dans le délai requis de 30 jours. Par conséquent, votre nom a été retiré de la liste des avocats de choix et il a été demandé au client de choisir un nouvel avocat de choix.